Session: 45TC Spring COMMON (404384)

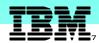

# iSeries Access ActiveX Development

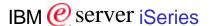

Troy C. Bleeker bleek@us.ibm.com

© Copyright IBM Corporation, 2003. All Rights Reserved. This publication may refer to products that are not currently available in your country. IBM makes no commitment to make available any products referred to herein.

IBM @server. For the next generation of e-business.

# **Agenda**

IBM server iSeries

- Goals
- Interfaces
  - ADO/OLE DB, iSeries Access ActiveX Objects, iSeries Access ActiveX Controls
- Getting Started
  - Installation
  - Documentation
  - Samples
  - Project References and Components
- Demonstration and Code Walk-thru
  - iSeries Access Toolkit Visual Basic Wizards
  - iSeries Access ActiveX Objects

Goals

IBM eserver iSeries

IBM eserver. For the next generation of e-business.

# iSeries Access ActiveX Programming Goals

IBM server iSeries

- Make client/server application development easy
- Work with popular Windows 9x/Me/NT/2000 products
  - Visual Basic, PowerBuilder, Delphi, ...
  - Microsoft Office, Lotus Notes, ...
- Simple, consistent interfaces
  - Microsoft ActiveX objects
- Enhanced functionality each release
- Performance >= what you are used to

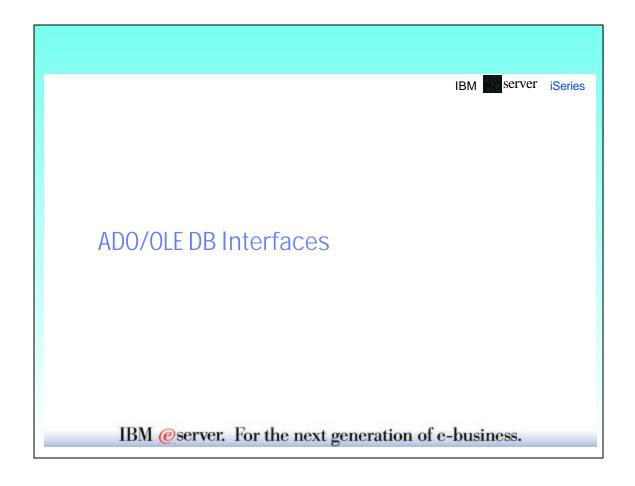

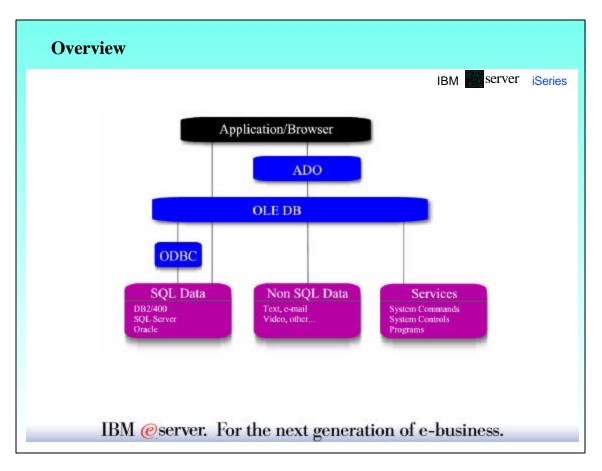

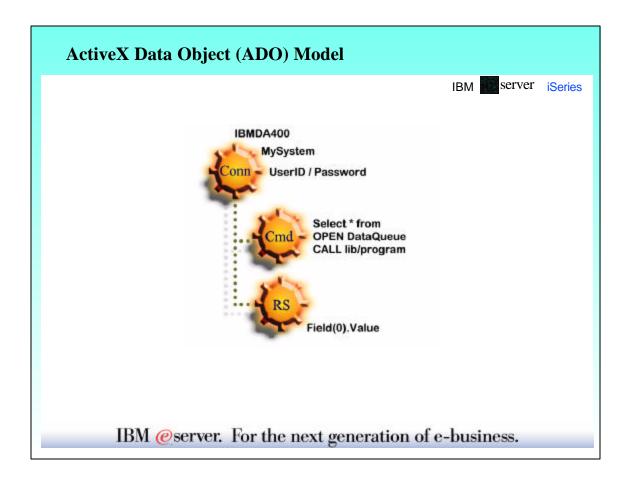

# iSeries Access OLE DB Provider (IBMDA400)

IBM server iSeries

- Functionality
  - Connections
  - Tables record level access
  - SQL statements
  - SQL stored procedures
  - Data queues
  - CL commands
  - Program call
  - Error information

# **OLE DB Provider for ODBC Drivers (MSDASQL)**

IBM server iseries

- Use with iSeries Access ODBC driver
  - Must define an ODBC data source
- Functionality
  - SQL statements
  - SQL stored procedures

IBM @server. For the next generation of e-business.

#### iSeries Access Toolkit Visual Basic Wizards

IBM server iSeries

- Jump start your ADO/OLE DB development
- Code generating wizards (available for Visual Basic, not .Net)
- Visual Basic Wizards Help

#### "iSeries ADO Toolkit" VB menu Add-In

- Link Tables...
- Link Stored Procedures...
- Link Data Queues...
- Link Commands...
- Link Programs...
- Create Form from Links...
- Work with Stored Procedures...
- Work with Data Queues...
- Options...
- · Help...

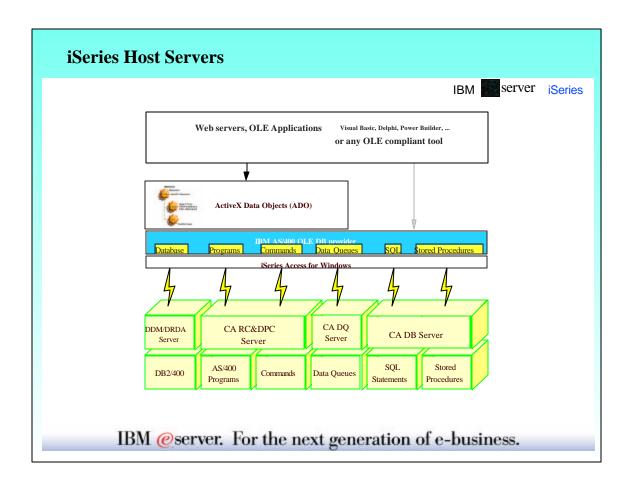

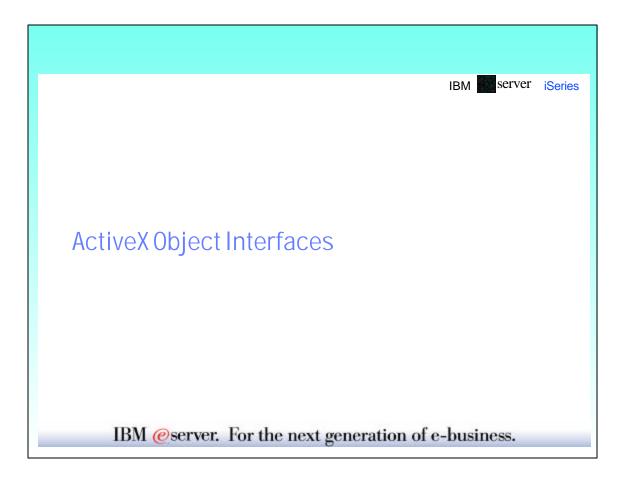

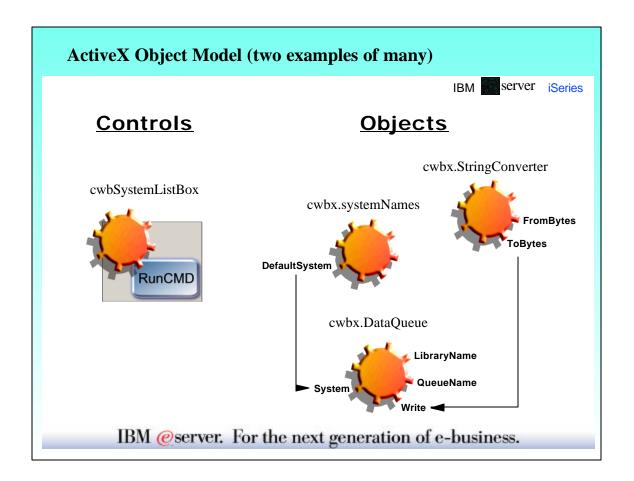

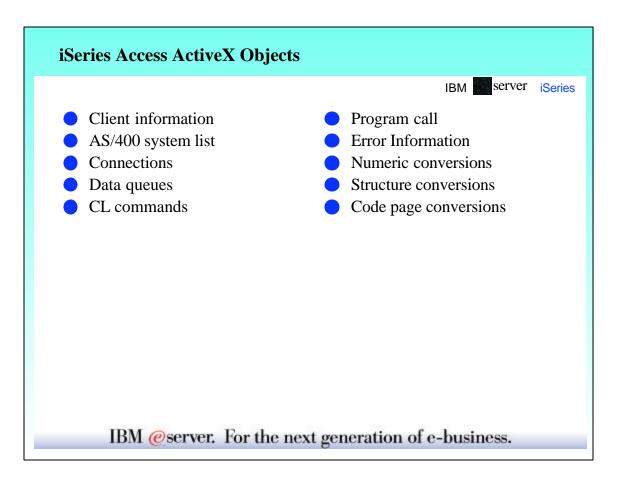

# iSeries ActiveX Controls ■ AS/400 system list box ■ Data queue text box ■ Remote command button ■ IBM ②server. For the next generation of e-business.

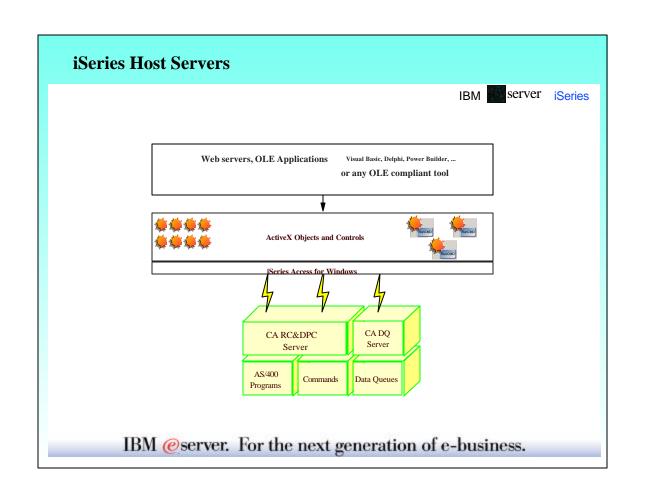

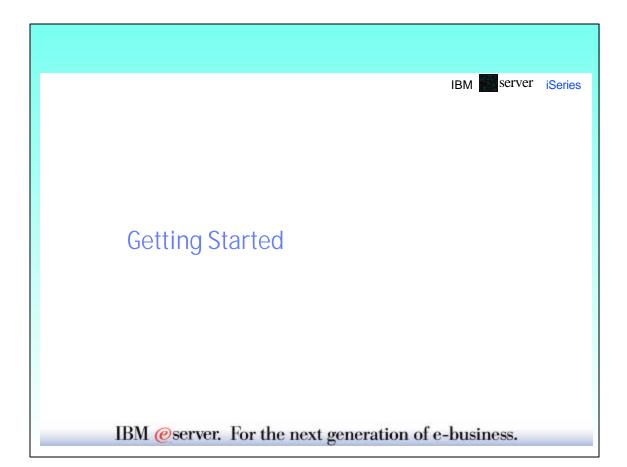

# Installation

IBM server iseries

• iSeries Access Required Programs

(ActiveX objects ship in here. They don't need to be selected)

- Data Access
  - OLE DB Provider
  - ODBC (for use with MSDASQL only)
- Programmer's Toolkit
  - Documentation
  - Visual Basic Wizards

### **ADO and OLE DB Documentation**

IBM server iSeries

- A Fast Path to AS/400 Client/Server Using AS/400 OLE DB Support (SG24-5183)
  - http://www.redbooks.ibm.com
- iSeries Access OLE DB Technical Reference
  - From the iSeries Access Start Bar menu item
    - Programmer's Toolkit->Common Interfaces->ADO/OLE DB
- Microsoft ADO Help
  - http://www.microsoft.com/data/doc.htm
- iSeries Access ADO/OLE DB Web Page
  - http://www.as400.ibm.com/clientaccess/oledb

IBM @server. For the next generation of e-business.

# iSeries Access ActiveX Object Documentation

IBM server iseries

- AS/400 Client Access Express for Windows: Implementing V4R4M0 (SG24-5191)
  - http://www.redbooks.ibm.com
- iSeries Access ActiveX Automation Objects
  - From the iSeries Access Start Bar menu item
    - Programmer's Toolkit->Programming Technologies->ActiveX
- AS/400 System API Reference (SC41-5801)
- OS/400 CL Reference (SC41-5722)

# **Program and Code Samples**

IBM server iSeries

- ADO/OLE DB
  - Download from www.ibm.com/servers/eserver/iseries/clientaccess/oledb/samples.htm
  - A Fast Path to AS/400 Client/Server Using AS/400 OLE DB Support (SG24-5183)
    - http://www.redbooks.ibm.com
    - · Download from "Additional materials"
- iSeries Access ActiveX Objects
  - Download from

www.ibm.com/servers/eserver/iseries/clientaccess/toolkit/activex.htm

IBM @server. For the next generation of e-business.

# **Project References and Components**

IBM server iSeries

Available, but deprecated after V4R5M0

- Project references
  - ADO/OLE DB
    - Microsoft ActiveX Data Objects 1.5 Library (msado15.dll)
    - AS/400 Express Toolkit Table Index Type Library 1.2 (cwbzzidx.dll)
  - iSeries Access ActiveX Objects
    - IBM AS/400 Client Access Express ActiveX Object Library (cwbx.dll)
- Project components
  - iSeries Access ActiveX Controls
    - Client Access Control Library (cwbctrl.ocx)

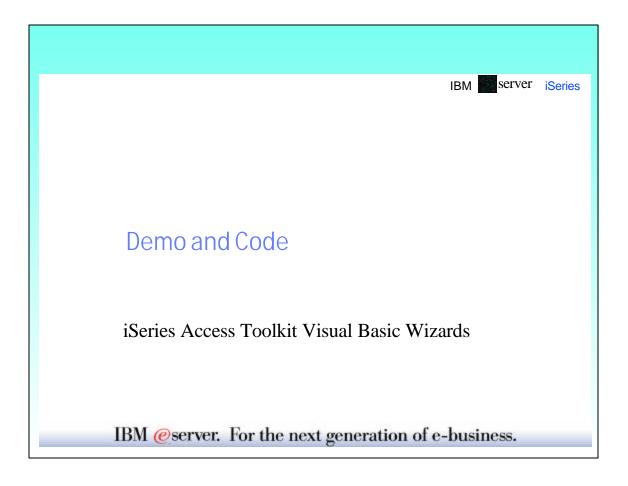

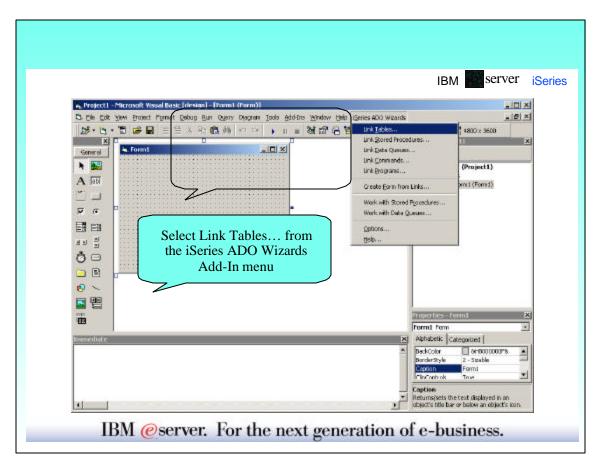

# Visual Basic Add-Ins (code)

#### Form1.frm

'{{DA400\_LINKS\_BEGIN}} Public Links As DA400Links '{{DA400\_LINKS\_END}}

Dim EndOfDeclares As String 'keeps comments from floating Private Sub Form Load() '{{DA400\_LINK\_BEGIN}}
Set Links = New DA400Links '{{DA400\_LINK\_END}}
End Sub

#### DA400Links.cls

INOTE - Triese cans initialize connections and prepared commands '{{DA400\_INIT\_BEGIN}}

Call Connect
Call Prepare

Call OpenLinks
'{{DA400\_INIT\_END}}
End Sub

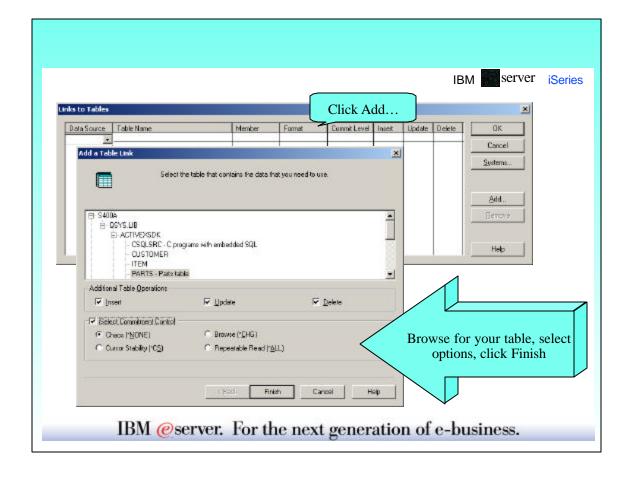

# Add a Table Link (code)

#### DA400Links.cls

NOTE - The Toolkit will add and remove code between markers. Do not comment or delete the lines between the markers.

Option Explicit

'{{DA400\_CONNECTIONS\_BEGIN}}

Public cnS400A As New ADODB.Connection

'{{DA400\_CONNECTIONS\_END}}

'{{DA400\_TABLES\_BEGIN}}

Public rs\_ACTIVEXSDK\_PARTS As New ADODB.Recordse

'{{DA400\_TABLES\_END}}

Public Sub Connect()

NOTE - The Toolkit will add and remove code between markers. Do not comment or delete the lines between the markers.

'{{DA400\_CONNECTS\_BEGIN}}

cnS400A.Open "Provider=IBMDA400; Data Source=S400A; ", "", ""s

'{{DA400\_CONNECTS\_END}}

End Sub

# Add a Table Link (code)

#### DA400Links.cls

Public Sub OpenLinks()

Dim Rcds As Variant

Dim Parms As Variant

NOTE - The Toolkit will add and remove code between markers. Do not comment or delete the lines between the markers.

'{{DA400\_DATAQUEUE\_OPENS\_BEGIN}}

'{{DA400\_DATAQUEUE\_OPENS\_END}}

'{{DA400\_TABLE\_OPENS\_BEGIN}}

rs\_ACTIVEXSDK\_PARTS.Index = "/QSYS.LIB/ACTIVEXSDK.LIB/PARTS.FILE(\*FIRST, \*NONE)"

rs\_ACTIVEXSDK\_PARTS.CursorLocation = adUseServer

rs\_ACTIVEXSDK\_PARTS.Open "/QSYS.LIB/ACTIVEXSDK.LIB/PARTS.FILE(\*FIRST, \*NONE)", cnS400A, adOpenDynamic, adLockOptimistic, adCmdTableDirect

'{{DA400\_TABLE\_OPENS\_END}}

End Sub

Previous to V5R1M0 an index object was used. It is no longer used.

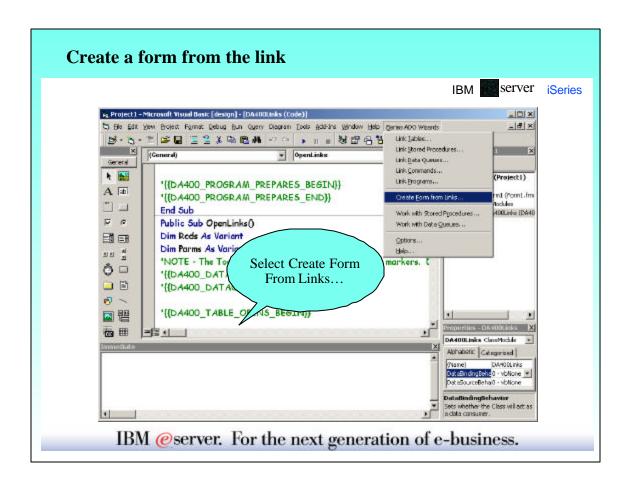

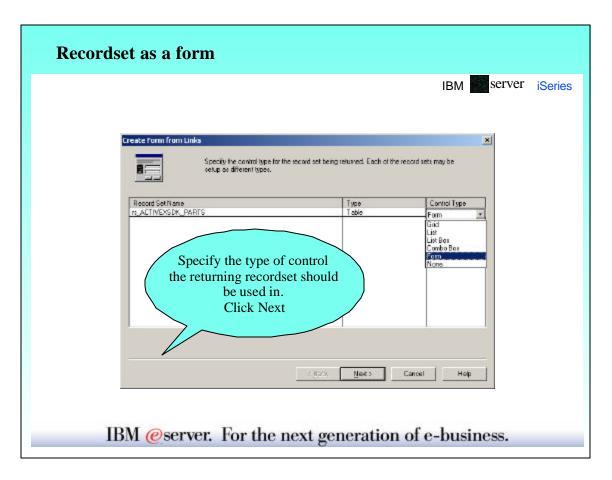

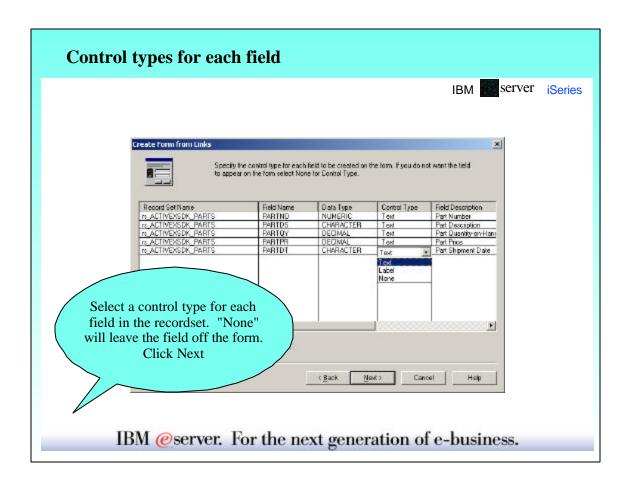

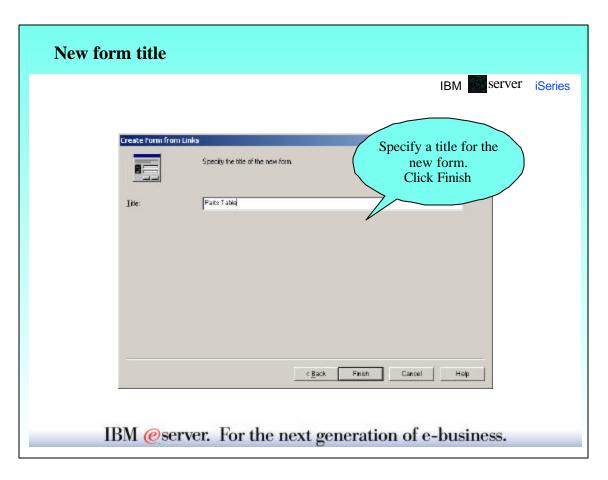

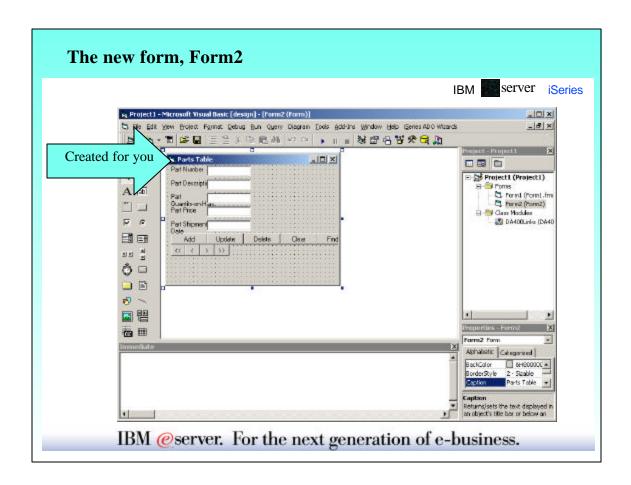

# Form2.frm Dim Links As DA400Links Private Sub Form Load() Dim Rcds As Variant Dim Parms As Variant Dim fso Dim blobData() As Byte

The new form, Form2 (Load and Fill\_Form code)

Set Links = Form1.Links Fill\_Form End Sub Private Sub Fill\_Form()

Dim val As Variant

If Not <u>Links.rs\_ACTIVEXSDK\_PARTS.BOF</u> And Not <u>Links.rs\_ACTIVEXSDK\_PARTS.EOF</u> Then val = Links.rs\_ACTIVEXSDK\_PARTS.Fields(0).Value

If VarType(val) = vbNull Then

Text1.Text = "<NULL>"

Text1.Text = val End If

# The new form, Form2 (Fill\_Form code continued)

#### Form2.frm

```
val = Links.rs_ACTIVEXSDK_PARTS.Fields(1).Value
If VarType(val) = vbNull Then
Text2.Text = "aNULL>"
Else
Text2.Text = val
End If
val = Links.rs_ACTIVEXSDK_PARTS.Fields(2).Value
If VarType(val) = vbNull Then
Text3.Text = "aNULL>"
Else
Text3.Text = val
End If
val = Links.rs_ACTIVEXSDK_PARTS.Fields(3).Value
If VarType(val) = vbNull Then
Text4.Text = "aNULL>"
Else
Text4.Text = "aNULL>"
Else
Text4.Text = val
End If
val = Links.rs_ACTIVEXSDK_PARTS.Fields(4).Value
If VarType(val) = vbNull Then
Text4.Text = "aNULL>"
Else
Text5.Text = "aNULL>"
Else
Text5.Text = "aNULL>"
Else
Text5.Text = val
End If
Else
MsgBox "You have reached the beginning or end of the file.", vbInformation
ClearBtn_Click
End If
End Sub
```

# The new form, Form2 (Add button code)

Private Sub AddBtn\_Click()

```
Dim Flds As Variant
Dim Vals As Variant

Flds = Array("PARTNO", "PARTDS", "PARTQY", "PARTPR", "PARTDT")
Vals = Array(Text1.Text, Text2.Text, Text3.Text, Text4.Text, Text5.Text)
For I = LBound(Vals) To UBound(Vals)
If Vals(I) = "<NULL>" Then Vals(I) = Null
Next I
Links.rs ACTIVEXSDK PARTS.AddNew Flds, Vals
MsgBox "The current record was added.", vbInformation
End Sub
```

# The new form, Form2 (Update button code)

#### Form2.frm

```
Private Sub UpdateBtn_Click()
Dim Flds As Variant
Dim Vals As Variant

If Not Links.rs_ACTIVEXSDK_PARTS.BOF And Not Links.rs_ACTIVEXSDK_PARTS.EOF Then
Flds = Array("PARTNO", "PARTDS", "PARTQY", "PARTPR", "PARTDT")
Vals = Array(Text1.Text, Text2.Text, Text3.Text, Text4.Text, Text5.Text)
For I = LBound(Vals) To UBound(Vals)
If Vals(I) = "<NULL>" Then Vals(I) = Null
Next I
Links.rs_ACTIVEXSDK_PARTS.Update Flds, Vals

Else
MsgBox "You are currently not positioned on a record. Press next or previous button to be positioned at a record.", vbInformation
End If
End Sub
```

# The new form, Form2 (Delete and Clear button code)

```
Private Sub DeleteBtn Click()
If Not Links.rs_ACTIVEXSDK_PARTS.BOF And Not Links.rs_ACTIVEXSDK_PARTS.EOF Then
   <u>Links.rs_ACTIVEXSDK_PARTS.Delete</u> adAffectCurrent
   MsgBox "The current record was deleted.", vbInformation
   ClearBtn_Click
   MsgBox "You are currently not positioned on a record. Press next or previous button to be
   positioned at a record.", vbInformation
End If
End Sub
Private Sub ClearBtn_Click()
Text1.Text = ""
Text2.Text = ""
Text3.Text = ""
Text4.Text = ""
Text5.Text = ""
End Sub
```

# The new form, Form2 (Find button code)

#### Form2.frm

```
Private Sub FindBtn_Click()
Dim Keys As Variant
Dim Key1 As Variant

Key1 = InputBox("Enter value for key PARTNO.")
Keys = Array(Key1)
On Error GoTo SeekFailed
Links.rs_ACTIVEXSDK_PARTS.Seek Keys, adSeekFirstEQ
Fill_Form
Exit Sub
SeekFailed:
MsgBox "Record not found for the key value that you specified.", vbInformation End Sub
```

# The new form, Form2 (First and Previous button code)

```
Private Sub FirstBtn_Click()
 If (Links.rs_ACTIVEXSDK_PARTS.EOF And Links.rs_ACTIVEXSDK_PARTS.BOF) Then
   MsgBox "The file is empty.", vbInformation
   Links.rs_ACTIVEXSDK_PARTS.MoveFirst
   Fill_Form
End If
End Sub
Private Sub PreviousBtn_Click()
If Links.rs_ACTIVEXSDK_PARTS.BOF Then
    MsgBox "You have reached the beginning of the file.", vbInformation
 Else
    Links.rs ACTIVEXSDK_PARTS.MovePrevious
    If Links.rs_ACTIVEXSDK_PARTS.BOF Then
      MsgBox "You have reached the beginning of the file.", vbInformation
      Links.rs_ACTIVEXSDK_PARTS.MoveNext
      Fill_Form
    End If
End If
End Sub
```

# The new form, Form2 (Next and Last button code)

```
Private Sub NextBtn_Click()
If Links.rs_ACTIVEXSDK_PARTS.EOF Then
  MsgBox "You have reached the end of the file.", vbInformation
  Links.rs_ACTIVEXSDK_PARTS.MoveNext
  If Links.rs_ACTIVEXSDK_PARTS.EOF Then
    MsgBox "You have reached the end of the file.", vbInformation
    Links.rs_ACTIVEXSDK_PARTS.MovePrevious
    Fill_Form
  End If
End If
End Sub
Private Sub LastBtn_Click()
If (Links.rs_ACTIVEXSDK_PARTS.EOF And Links.rs_ACTIVEXSDK_PARTS.BOF) Then
   MsgBox "The file is empty.", vbInformation
   Links.rs_ACTIVEXSDK_PARTS.MoveLast
   Fill_Form
End If
End Sub
```

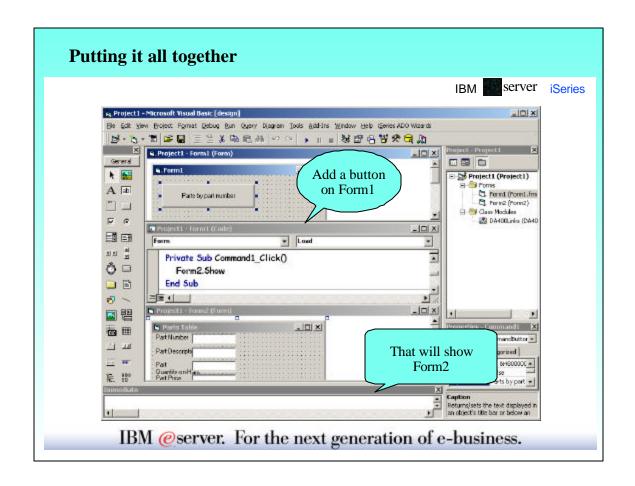

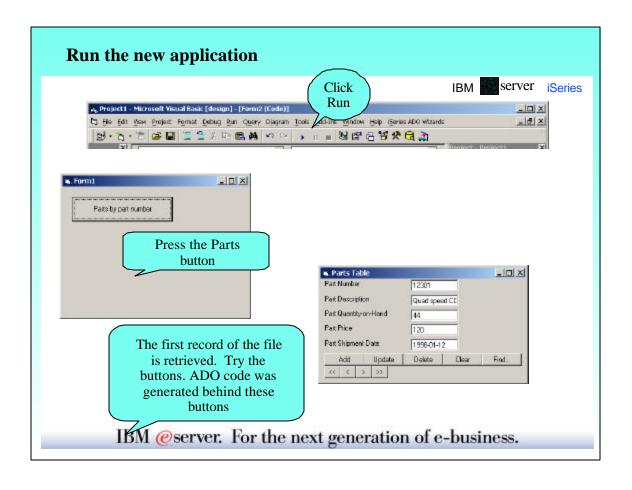

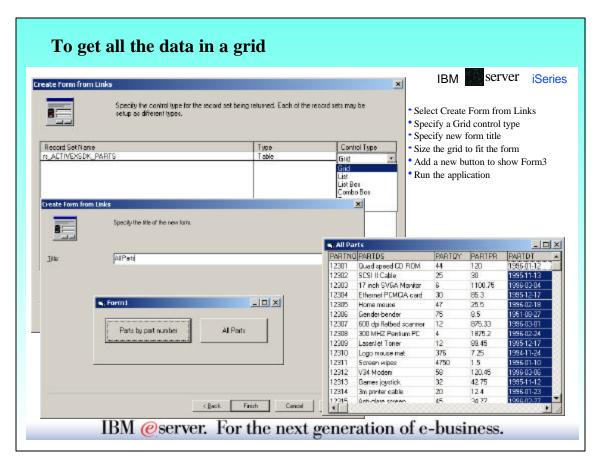

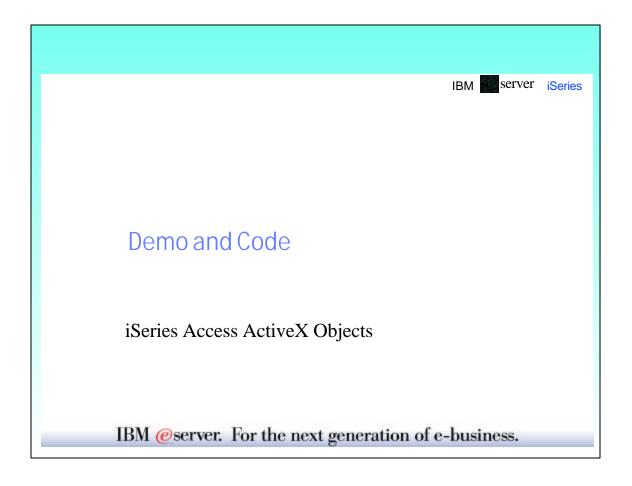

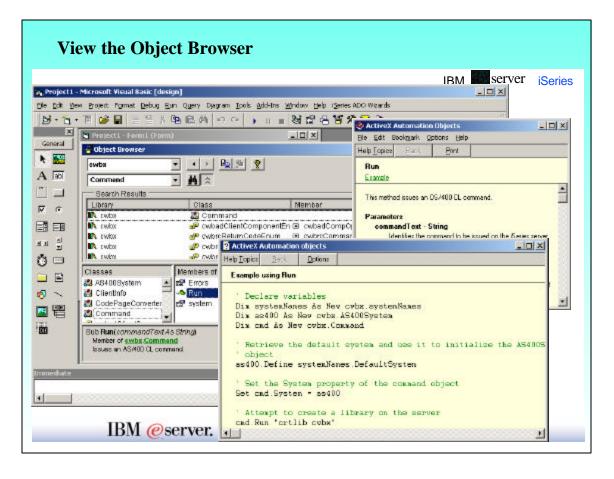

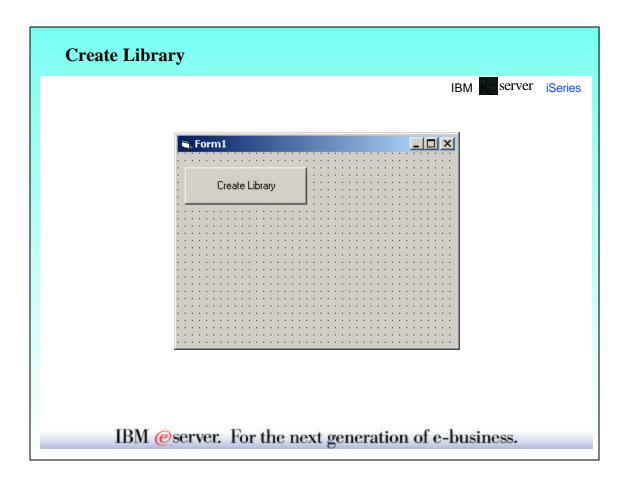

# **Create Library (code)**

#### Form1.frm

Set the iSeries to use as the default system.

Private Sub Command1\_Click()

Declare variables

Dim systemNames As New cwbx.systemNames

Dim as400 As New cwbx.AS400System

Dim cmd As New cwbx.Command

'Retrieve the default system and use it to initialize the AS400System

' object

as400.Define systemNames.DefaultSystem

'Set the System property of the command object

Set cmd.System = as400

Attempt to create a library on the server cmd.Run "crtlib myLib text('My New Library')"

MsgBox "Library MYLIB created."

End Sub

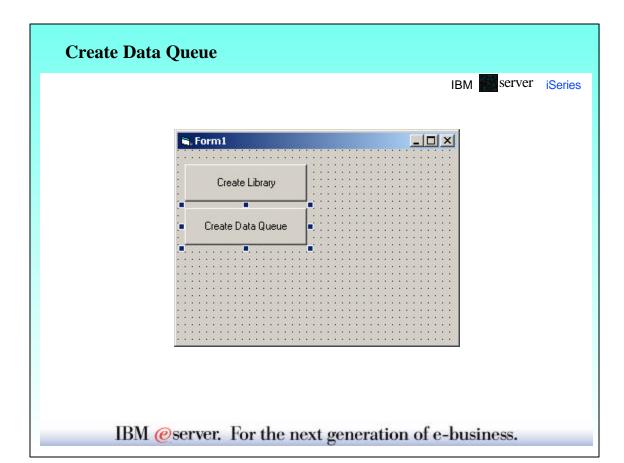

# **Create Data Queue (code)**

#### Form1.frm

Private Sub Command2\_Click()

Declare variables

Dim systemNames As New cwbx.systemNames

Dim as400 As New cwbx.AS400System

Dim dq As New cwbx.DataQueue

Dim da As New cwbx.DataQueueAttributes

- 'Retrieve the default system and use it to initialize the AS400System

as400.Define systemNames.DefaultSystem

'Set the System property of the DataQueue object

Set dq.System = as400

- 'Set the LibraryName property. Note: This library needs to exist before attempting to create the data queue on the server. If the
- ' library does not exist, the query of the Exists property will fail
- with a cwbdqLibraryNotFound error (The Command object can be used
- to create the library)

dq.LibraryName = "myLib"

' Set the QueueName property

dq.QueueName = "myQ"

# **Create Data Queue (code** *continued***)**

#### Form1.frm

Check to see if the data queue already exists on the server If (dq.Exists = False) Then Set properties in the DataQueueAttributes object to override ' some of the default values dqa.Description = "My new server data queue" dqa.MaxRecordLength = 100 dqa.RetrievalOrder = cwbdqSeqLifo dqa.SenderInfoSaved = True ' Create the data queue on the server, using the attributes set 'in the DataQueueAttributes object. If a DataQueueAttributes ' was not passed, the default attribute values would have been ' used dq.Create dqa MsgBox "Data queue MYQ created." End If End Sub

# Read/Write Data Queue

IBM server iSeries

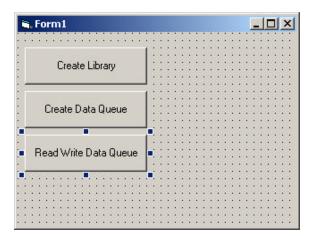

# Read/Write Data Queue (code)

#### Form1.frm

Private Sub Command3\_Click()

Declare variables

Dim systemNames As New cwbx.systemNames Dim as400 As New cwbx.AS400System

Dim dq As New cwbx.DataQueue

Dim stringCvtr As New cwbx.StringConverter

'Retrieve the default system and use it to initialize the AS400System

as400.Define systemNames.DefaultSystem

'Set the System property of the DataQueue object

Set dq.System = as400

' Set the LibraryName property.

dq.LibraryName = "myLib"

'Set the QueueName property (Assume this queue exists on the server) dq.QueueName = "myQ"

'Write some strings to the server data queue. The StringConverter

' object is used to convert the string to a byte array

dq.Write stringCvtr.ToBytes("String 1") dq.Write stringCvtr.ToBytes("String 2") dq.Write stringCvtr.ToBytes("String 3")

dq.Write stringCvtr.ToBytes("String 4")

# Read/Write Data Queue (code continued)

#### Form1.frm

- ' Set the MaximumRetrievalLength property, since we know none of 'the records on the queue are very long. This saves memory
- dq.MaximumRetrievalLength = 25
- ' Peek the first string. This does not remove the record from the
- queue. The StringConverter object is used to convert the string
- ' from a byte array to a string

MsgBox "Record peeked = " & stringCvtr.FromBytes(dq.Peek)

'Read the first string. This removes the record from the queue.

MsgBox "Record read = " & stringCvtr.FromBytes(dq.Read)

' Read the second string.

MsgBox "Record read = " & stringCvtr.FromBytes(dq.Read)

'Clear the rest of the records from the queue dq.Clear

End Sub

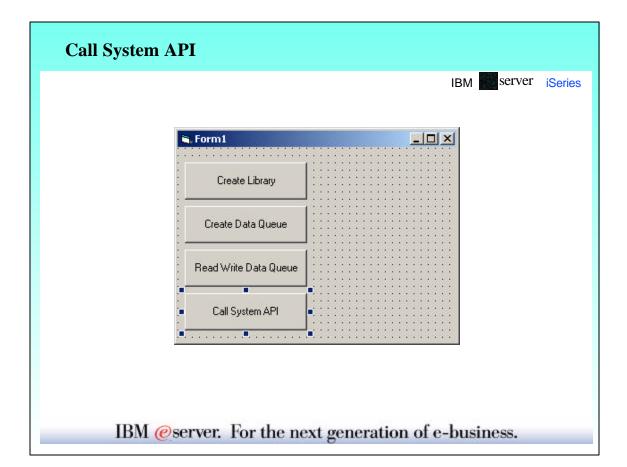

# Call System API (code)

#### Form1.frm

Private Sub Command4\_Click()

Declare variables

Dim systemNames As New cwbx.systemNames

Dim as400 As New cwbx.AS400System

Dim GetLibraryDesc As New cwbx.Program

Dim parms As New cwbx.ProgramParameters Dim strCvtr As New cwbx.StringConverter

Dim infoRequested As New cwbx.Structure

Dim longCvtr As New cwbx.LongConverter

Dim libraryInfo As New cwbx.Structure

'Retrieve the default system and use it to initialize the AS400System

' obiect

as400.Define systemNames.DefaultSystem

'Set the System property of the Program object

Set GetLibraryDesc.System = as400

' Set the LibraryName property of the Program object

GetLibraryDesc.LibraryName = "QSYS"

'Set the ProgramName property of the Program object

GetLibraryDesc.ProgramName = "QLIRLIBD"

# Call System API (code continued)

#### Form1.frm

'Define parameters and set all input parameter values parms. Append "library info", cwbrcOutput, 78 parms.Append "library info size", cwbrcInput parms("library info size") = longCvtr.ToBytes(78)
' Pad the library name with blanks out to 10 character strCvtr.Length = 10 parms.Append "library name", cwbrcInput parms("library name") = strCvtr.ToBytes("MYLIB") Request just the library description parms. Append "info requested", cwbrcInput infoRequested. Fields. Append "number of keys", 4 infoRequested.Fields("number of keys") = longCvtr.ToBytes(1) infoRequested.Fields.Append ("request description"), 4 infoRequested.Fields("request description") = longCvtr.ToBytes(5) parms("info requested") = infoRequested.Bytes parms. Append "error code", cwbrclnput parms("error code") = longCvtr.ToBytes(0)

# **Call System API (code** *continued***)**

#### Form1.frm

Call the system API to retrieve the library description GetLibraryDesc.Call parms 'Store the library information in a Structure object so ' we can retrievé individual field values libraryInfo.Bytes = parms("library info").Value Define the layout of the returned message information 'There is a nested structure within this structure, but we will ' just define it as one flat structure libraryInfo.Fields.Append "bytesReturned", 4 libraryInfo.Fields.Append "bytesAvailable", 4 libraryInfo.Fields.Append "variableLengthReturned", 4 libraryInfo.Fields.Append "variableLengthAvailable", 4 libraryInfo.Fields.Append "lengthReturned", 4 libraryInfo.Fields.Append "requestKey", 4 libraryInfo.Fields.Append "fieldSize", 4 libraryInfo.Fields.Append "fieldValue" longCvtr.FromBytes(libraryInfo("fieldSize").Value) ' Display the retrieved library description strCvtr.Length = 0 MsgBox "Description of MYLIB:" & vbCr & strCvtr.FromBytes(libraryInfo("fieldValue").Value) End Sub

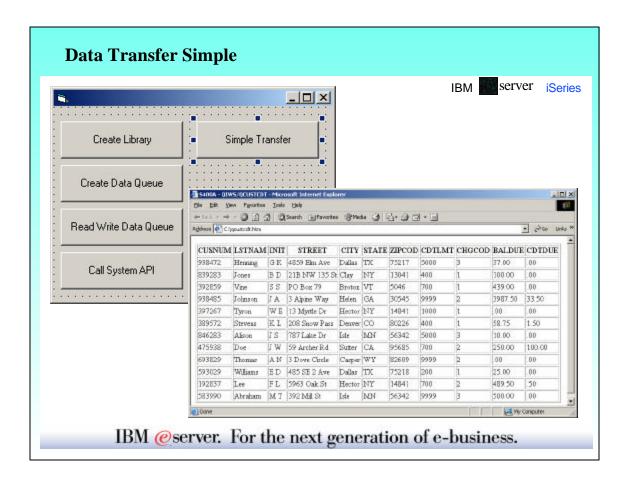

# **Data Transfer Simple (code)**

#### Form1.frm

Private Sub Command5 Click()

' Declare variables

Dim dt As New cwbx.DatabaseTransfer

Dim systemNames As New cwbx.systemNames

- Download QIWS/QCUSTCDT from the default server, to the C: drive
- ' and store it in HTML

 ${\tt dt.Download\ systemNames.DefaultSystem,\ "qiws/qcustcdt",\ "c:\qcustcdt.htm",\ cwbdtHTML\ End\ Sub}$ 

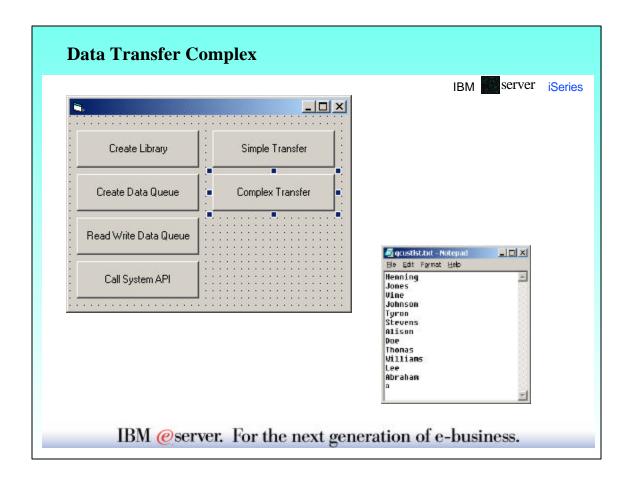

# **Data Transfer Complex (code)**

#### Form1.frm

Private Sub Command6\_Click()

Declare variables

Dim systemNames As New cwbx.systemNames

Dim dt As New cwbx.DatabaseTransfer
'The following variables are only needed for setup, not for the transfer itself Dim as400 As New cwbx.AS400System

Dim dlr As New cwbx.DatabaseDownloadRequest

- 'Retrieve the default system and use it to initialize the AS400System

as400.Define systemNames.DefaultSystem

- Set the System property of the download request object Set dlr.System = as400
- ' Set properties to download only the LSTNAM column of QIWS/QCUSTCDT dlr.AS400File = "qiws/qcustcdt" dlr.pcFile = "c:\qcustlst.txt"

dlr.Query.Select = "LSTNAM"

'Save the transfer request dlr.SaveRequest "c:\qcustlst.dtf"

# **Data Transfer Complex (code** *continued***)**

#### Form1.frm

Set specific security information to be used for the transfer dt.UserID = "me'

dt.Password = "secret" On Error Resume Next

' Attempt to run the transfer request with the bad security information.

Since both the user ID and password are set, we will not be prompted

' for security information

dt.Transfer "c:\qcustlst.dtf"

'Display the error information resulting from the invalid security values passed MsgBox "Error Number = " & Err.Number & vbCr &

"Error Description = " & vbCr & Err.Description & vbCr & \_
"Error Source = " & Err.Source & vbCr & \_

"iSeries Access for Windows Return Code = " & dt.Errors.ReturnCode

'Display any iSeries Access for Windows messages returned

For Each errMsg In dt.Errors

MsgBox "iSeries Access for Windows Message Text: " & vbCr & errMsg.Text Next

On Error GoTo 0

'Reset the user ID and password so we will be prompted (or cached

' information will be used) dt.UserID = ""

dt.Password = ""

Try the transfer request again

dt.Transfer "c:\qcustlst.dtf

End Sub

#### **Trademarks and Disclaimers**

server iSeries

© IBM Corporation 1994-2003. All rights reserved.

References in this document to IBM products or services do not imply that IBM intends to make them available in every country.

The following terms are trademarks or registered trademarks of International Business Machines Corporation in the United States, other countries, or both

AS/400 IBM AS/400e IBM (logo) eServer iSeries OS/400

Lotus and SmartSuite are trademarks of Lotus Development Corporation and/or IBM Corporation in the United States, other countries, or both. MMX, Pentium, and ProShare are trademarks or registered trademarks of Intel Corporation in the United States, other countries, or both. Microsoft and Windows NT are registered trademarks of Microsoft Corporation in the United States, other countries, or both. Java and all Java-based trademarks are trademarks of Sun Microsoystems, Inc. in the United States, other countries, or both. SET and the SET Logo are trademarks or Source Describer Transaction LLC. C-bus is a trademark of Corollary, Inc. in the United States, other countries, or both. UNIX is a registered trademark of The Open Group in the United States, other countries. Other company, product or service names may be trademarks of service marks of others.

Information is provided "AS IS" without warranty of any kind.

All customer examples described are presented as illustrations of how those customers have used IBM products and the results they may have achieved. Actual environmental costs and performance characteristics may vary by customer.

Information in this presentation concerning non-IBM products was obtained from a supplier of these products, published announcement material, or other publicly available sources and does not constitute an endorsement of such products by IBM. Sources for non-IBM list prices and performance numbers are taken from publicly available information, including vendor announcements and vendor worldwide homepages. IBM has not tested these products and cannot confirm the accuracy of performance, capability, or any other claims related to non-IBM products. Questions on the capability of non-IBM products should be addressed to the supplier of those products.

All statements regarding IBM future direction and intent are subject to change or withdrawal without notice, and represent goals and objectives only. Contact your local IBM office or IBM authorized reseller for the full text of the specific Statement of Direction.

Some information in this presentation addresses anticipated future capabilities. Such information is not intended as a definitive statement of a commitment to specific levels of performance, function or delivery schedules with respect to any future products. Such commitments are only made in IBM product announcements. The information is presented here to communicate IBM's current investment and development activities as a good faith effort to bely with our customers future planning.

Performance is based on measurements and projections using standard IBM benchmarks in a controlled environment. The actual throughput or performance that any user will experience will vary depending upon considerations such as the amount of multiprogramming in the user's job stream, the I/O configuration, the storage configuration, and the workload processed. Therefore, no assurance can be given that an individual user will achieve throughput or performance improvements equivalent to the ratios stated here.

Photographs shown are of engineering prototypes. Changes may be incorporated in production models

# **License and Disclaimer**

IBM server iSeries

This material contains IBM copyrighted sample programming source code for your consideration. This sample code has not been thoroughly tested under all conditions. IBM, therefore, cannot guarantee or imply reliability, serviceability, or function. IBM provides no program services for this material. This material is provided "AS IS" WITHOUT WARRANTY OF ANY KIND, EITHER EXPRESS OF A PART MELED WARRANTES OF FINENSES FOR A PARTUAR PURPOSE OR NON-INFRINGEMENT. SOME JURISDICTIONS DO NOT ALLOW THE EXCLUSION OF IMPLIED WARRANTIES, SO THE ABOVE EXCLUSIONS MAY NOT APPLY TO YOU. IN NO EVENT WILL IBM BE LIABLE TO ANY PARTY FOR ANY DIRECT, INDIRECT, SPECIAL OR OTHER CONSECUENTIAL DAMAGES FOR ANY USE OF THIS MATERIAL INCLUDING, WITHOUT INTON, ANY LOST PROFITS, BUSINESS INTERRUPTION, LOSS OF PROGRAMS OR OTHER DATA ON YOUR INFORMATION HANDLING SYSTEM OR OTHERWISE, EVEN IF EXPRESSLY ADVISED OF THE POSSIBILITY OF SUCH DAMAGES.